# Craigslist

*Craigslist is a free, online version of classified ads. You can search for things like jobs, items for sale, apartments to rent, and other services. There are separate craigslist pages for different towns in each state.*

[www.craigslist.org](http://www.craigslist.org/) From here, you can pick a city and state in which to browse.

[www.lacrosse.craigslist.org](http://www.lacrosse.craigslist.org/) This is the website for the local La Crosse page, which covers the entire area, including Minnesota. Click on a topic you'd like to browse (For sale, housing, etc.)

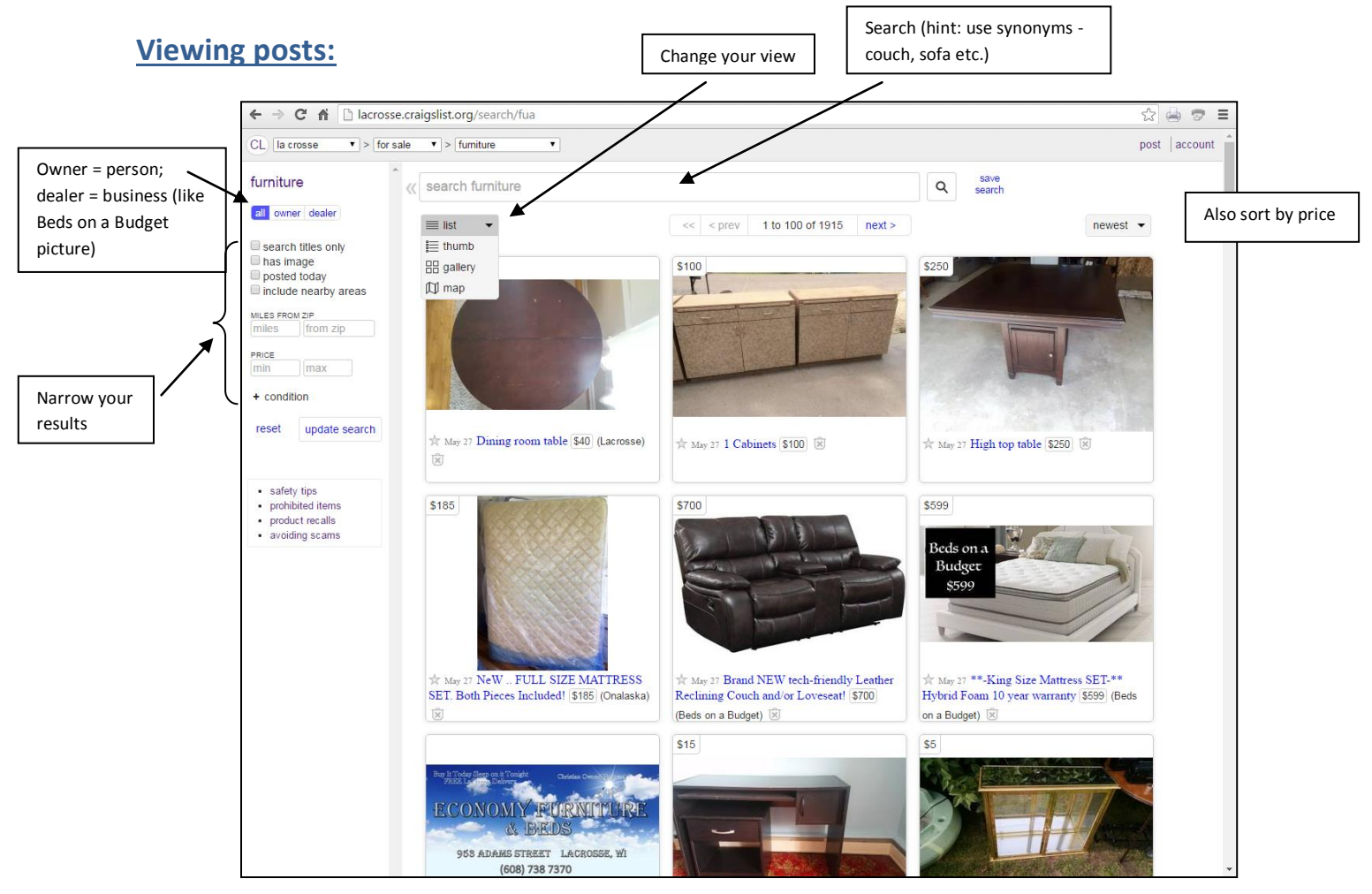

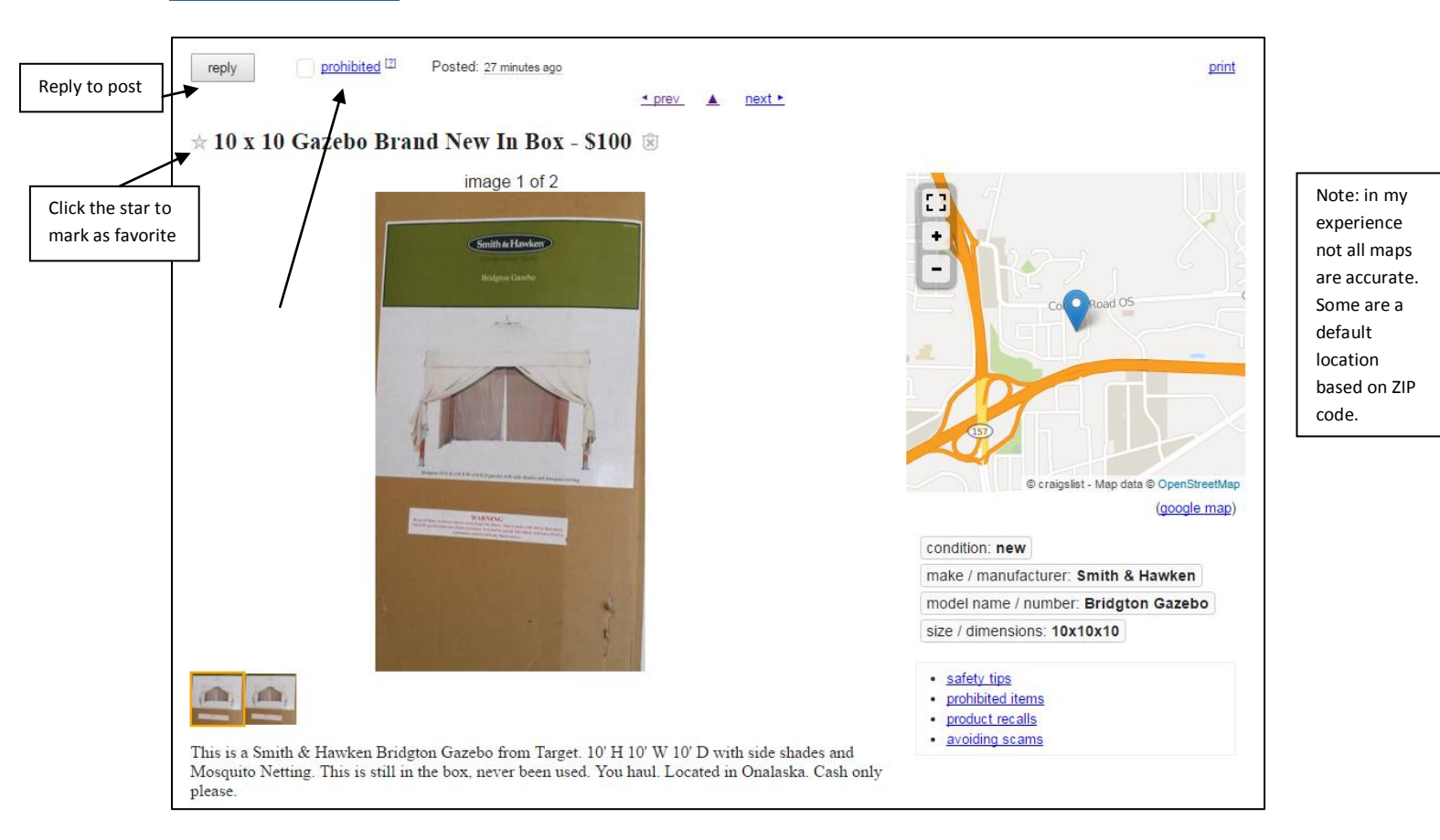

#### **Viewing an Item:** Click on a listing's title to get more information.

- **Replying to a post:** From https://www.craigslist.org/about/help/replying to posts
- 1. **Click "Reply"** on the top left of a post.
- 2. A window with response options will appear.
- To use your default mail program, **click the blue response link at the top**. [This would not work on a library computer, because a default email is not set up.]
	- If you use one of the listed webmail services, **click the corresponding icon**.

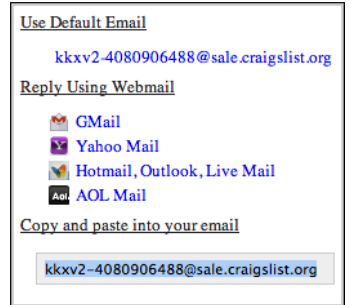

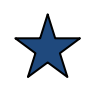

You might also see a phone number and someone's name in this area.

To use an alternate email program you will need to copy and paste the reply-to address.

A. Make sure the response address is highlighted and **copy it to your clipboard**.

On a PC: right-click on the email address and then select "copy" or "copy email address."

 On a Mac: hold down the Control key and then click on the email address. When a menu pops up, select "copy" or "copy email address."

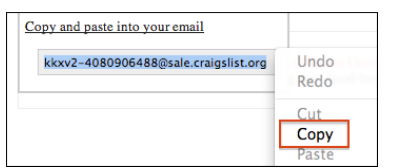

#### B. Now **open your email** and start a new message.

#### C. **Paste the response address** into the "To" field.

On a PC: right-click on the to box and then select "paste."

 On a Mac: hold down the Control key and then click inside the to box. When a menu pops up, select "paste."

If you successfully pasted the address, it will **appear in the "To" field**.

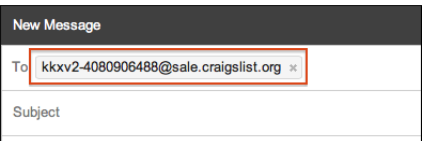

3. Now **compose your response and send it as you would any other email**.

### **Avoiding Scams and Fraud:**from<http://www.craigslist.org/about/scams>

- **Deal locally, face-to-face** —follow this one rule and avoid 99% of scam attempts.
- **Do not extend payment to anyone you have not met in person.**
- **Beware offers involving shipping -** deal with locals you can meet in person.
- **Never wire funds (e.g. Western Union)** anyone who asks you to is a scammer.
- **Don't accept cashier/certified checks or money orders** banks cash fakes, then hold you responsible.
- **Transactions are between users only**, no third party provides a "guarantee."
- **Never give out financial info** (bank account, social security, paypal account, etc).
- **Do not rent or purchase sight-unseen**—that amazing "deal" may not exist.
- **Refuse background/credit checks** until you have met landlord/employer in person.

**Personal Safety:** from<http://www.craigslist.org/about/safety>

When meeting someone for the first time, please remember to:

- Insist on a public meeting place like a cafe, bank, or shopping center.
- Do not meet in a secluded place, or invite strangers into your home.
- Be especially careful buying/selling high value items.
- Tell a friend or family member where you're going.
- Take your cell phone along if you have one.
- Consider having a friend accompany you.
- Trust your instincts.

# **How to submit a free\* craigslist post**

\* some postings cost a small fee – for example, cars/trucks by dealer.

[instructions modified from: [http://www.craigslist.org/about/help/how\\_to\\_post\)\]](http://www.craigslist.org/about/help/how_to_post))

- **With an account:** To create a new account, go to<http://lacrosse.craigslist.org/> and click "my account" on the left. You will need a valid email address. Check your email for a link to set up your password.
- **Without an account:** You can still post to craigslist, but posting information will not be saved.

One of the benefits of using an account is that you can save posts to resubmit or edit later.

**Please note** that the steps may vary a bit depending on the category of your post.

### **Choose a category for your post**

- 1. **Visit the La Crosse (or your local area) craigslist page.** <http://lacrosse.craigslist.org/>
	- Make sure the location named at the top is where you want to post.
- 2. **Without an account**: Click **"**post to classifieds**"** in the top-left corner **With an account**: Click on "my account" and log in.

3. **Select a category** for your post. [There are more options that are not shown in this picture.]

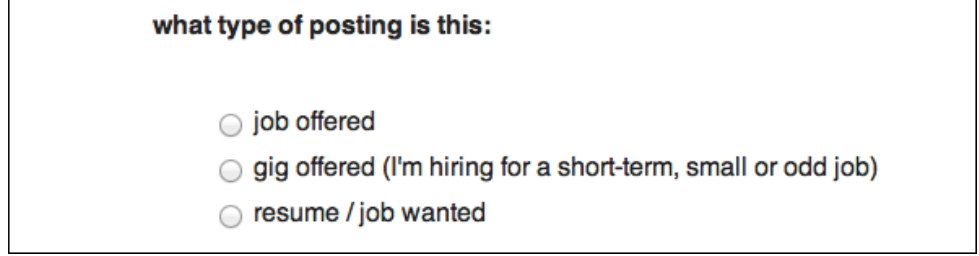

Depending on the type of post, you may be asked to choose additional categories.

• In "for sale" you can select a more specific category (such as "bicycles - by owner"). [by owner = personal vs. dealer = business]

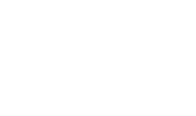

craigslist

post to classifieds my account

#### **Create your post**

4. **Enter the text** for your post. This screen will vary depending on the category you are using.

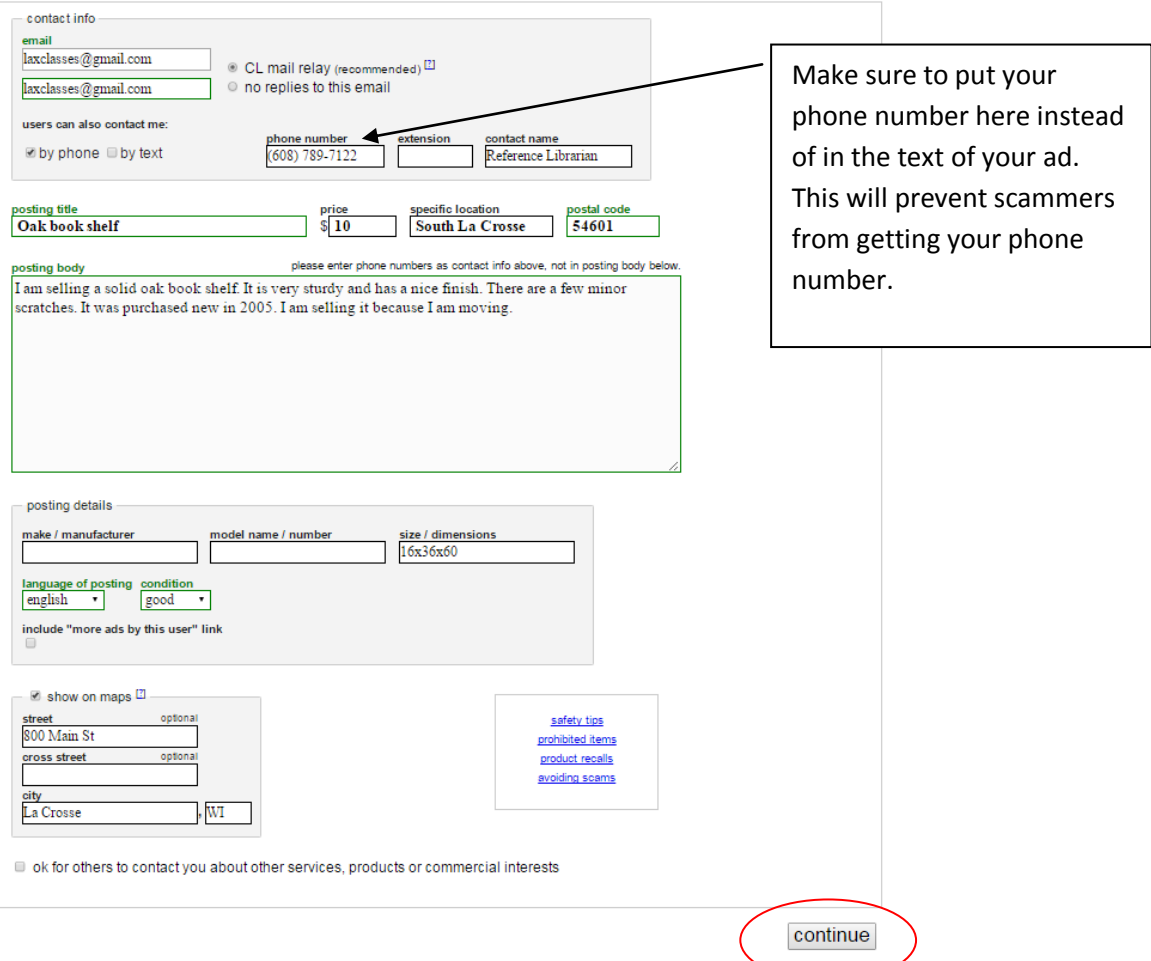

This page will vary depending on the category of your post. Important fields include:

 **contact info**: the email address you want to use for responses. Please enter it twice. (If you are signed into your account it will already be filled in.)

- **posting title**: your post's name. It will appear in the main list of posts.
- **posting body**: the main description of your post.

Make sure to fill out everything that is in green.

5. When you are finished writing your post, **click "continue"** at the bottom of the screen.

6. In some categories you will have the option to add images to your post.

 Click "Add Images," find where your image is saved, and click Open. (Hold the CTRL button down to select multiple images.) When you're finished adding images, **click "done with images."**

#### **Publish**

#### 7. **Make sure your post looks right**.

- Confirm that your email address and the location of your post are accurate.
- To make changes, **click "edit text" or "edit images."**
- If everything looks good, **click "publish."**

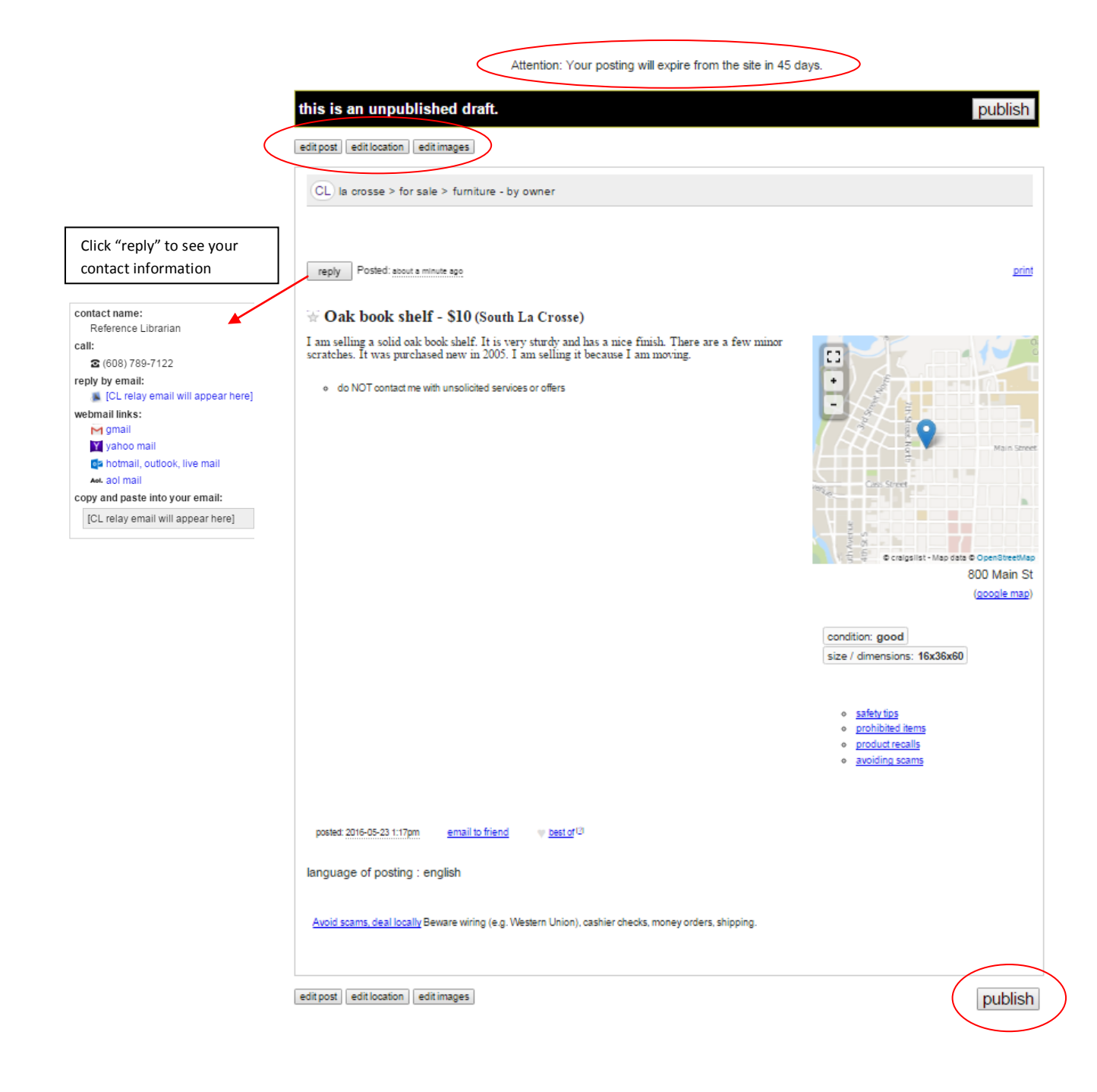

#### **IMPORTANT STEP!**

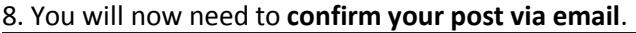

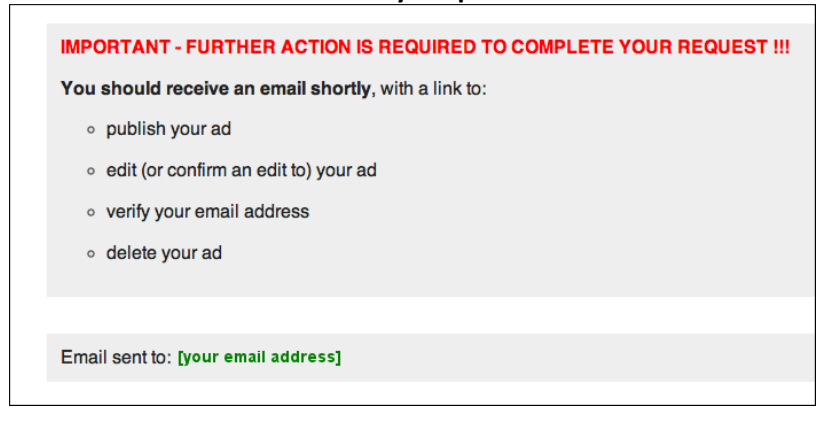

 When the screen says "further action is required," check your email for a message from craigslist.

9. **Open the email** from craigslist, and **click the confirmation link**.

You may be asked to review the [terms of use](http://www.craigslist.org/about/terms.of.use) or [confirm your phone number.](http://www.craigslist.org/about/help/phone_verification)

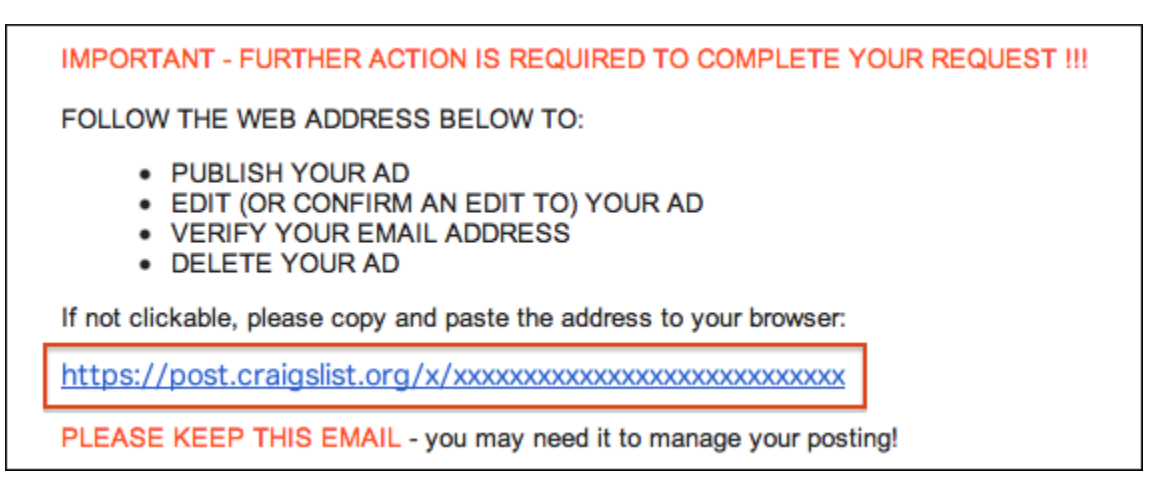

If all goes right, your post should appear on craigslist about 15 minutes after your confirmation.

# Thanks for posting with us, we really appreciate it!

## **Tips when selling:**

- Use a descriptive title. This is important depending on how people search.
- Use images when possible, and take pictures from multiple angles. Also take pictures of flaws.
- Give a good description. Include dimensions; pet-free / smoke free home, if you can deliver / help load.
- Use proper spelling and grammar.
- PLEASE DON'T USE ALL CAPS! It looks like you're shouting.
- Pick an appropriate price (but pick a price a little bit higher than what you really want if people want to barter).
- Pick the correct category (furniture / antiques / musical instruments, etc.)
- Use lots of key words. Couch/sofa TV Stand / entertainment system, etc. (and spell words correctly!)
- Consider the time you are posting. Posts go live almost immediately, but people might not see them until they are home from work, for example. Also weekend vs. weekday.
- Say what method of contact you prefer (phone, email, text).
- If you plan to sell a lot, consider using a phone number (via Google Phone) or email for craigslist only.
- Get buyer's phone number in case something comes up. Confirm pick up location & time the day of.
- Email responses should deal specifically with item. If not, it may be spam.
- Some things (antiques, collectibles, etc.) may be better sold on a website like ebay.

# $\star$  Looking for dahial blubs and cannon blubs (tomah)  $\circledR$

Looking fo4 someone who has daila, cannons ect blubs for sale, summer planting bulbs

Spelling matters! No one will find this ad if they are searching for "dahlia bulbs" or "canna bulbs."

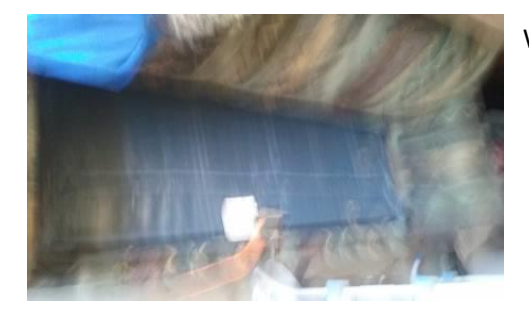

What is this? The picture of this couch is not very helpful.

Helpful article with good tips:<http://www.apartmenttherapy.com/secrets-of-craigslist-tons-of-133405>

"A Craigslist Pro Shares His Buying and Selling Secrets" *Apartment Therapy* 

Created 6/6/16

La Crosse Public Library Craigslist page 8